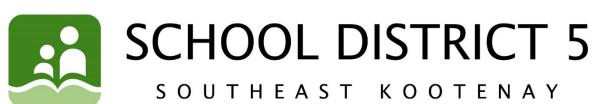

# Grade 7 - Week 8

**Learning Opportunities for the Week of: May 25 - 29** 

Please refer to the learning plan mapped out below to establish a routine for your child during the time away from in class instruction. Please keep in mind your child's learning will look different and is **not meant to be a stressful experience**.

**IMPORTANT**: Please upload all your learning opportunities onto your **portfolios** on the **portal**. This is how your teachers will view your work. Please make sure to title your work with the week and the subject and also tag the subject so it is easier for the teacher to find. Thanks!

# LITERACY/LANGUAGES (30-45 minutes per day):

- **1) READ** something of your choice for 20 minutes every day. This can be a novel, magazine, online story, article, a how-to manual, etc.—you choose! It should be something you enjoy.
- 2) Many people believe that reading and books is a solitary adventure; a way to shut out the world and disappear into a fictional one, getting to know new people within the pages and riding the emotional wave of those characters. However, the beauty of being able to share a book that touched or moved you with someone you like is one of the greatest parts about finding an exceptional book. Lending or gifting a book is a way to bring someone along with you into this new world, with these new characters, and who better to have with you on an adventure than a friend?

Please name at least ONE book that you would recommend to a friend and explain WHY you chose that book. If it's been a while since you read a book on your own (or listened to one), try and think of a book that stayed with you from before. This might be a novel study from school, or even a book that was read to you when you were small.

#### An example from Mrs. Paterson:

Two of my sisters, as well as my dad, all recommended a book to me called *Still Life* by Louise Penny. I was hooked immediately and have now read seven books in the series. I liked the book so much that I recommended it to Mrs. Nyquist.

Here are the reasons that I thought she would like it:

- it is Canadian and references Canadian places and personalities.
- it is a murder mystery, so there is a puzzle to solve, right up to the end of the book.
- the characters are really well developed, even the minor ones. They are complicated, flawed, likable, funny, interesting, despicable—you name it.
- the author can make the reader laugh and cry in a matter of a few pages, so she writes in a way that makes you care about the characters and what happens to them.
- it is full of detailed descriptions and intelligent dialogue.
- I couldn't put it down!

It turned out to be a good recommendation because now Mrs. Nyquist is on book 4!

# NUMERACY (30-45 minutes per day):

#### **Continue with Mathletics**

New material will have been assigned. Try out some of the games afterwards and play around with customizing your profile.

## **Continue with Designing a House**

You have this week to continue on with last week's assignment.

#### **SOCIAL STUDIES:**

The Eruption of Mount St. Helens

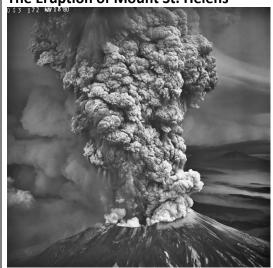

It has been 40 years since this historic event happened on May 18<sup>th</sup>, 1980. Mount St. Helens is located in Washington State, and is only 9.5 hours away from us. For the two months prior to its eruption on May 18<sup>th</sup>, the volcano experience more than 10,000 minor earthquakes and hundreds of small underground explosions.

The interesting part about this eruption is that it erupted laterally (or sideways). This is because there was a bulge forming on the north side of the mountain and the final earthquake, on the morning of the 18<sup>th</sup> (a 5.1 on the Richter Scale), shook it loose and caused the largest landslide in recorded history. The whole side of the mountain slide away and this was like taking the cap off the bottle. The eruption lasted nine hours, but most of the damage was caused in the first few minutes. It wiped out 600 square kilometres of forest. It killed 57 people and destroyed the property of many more. It killed 5,000 deer, 1,500 elk, 200 black bears, one million birds, and 11 million salmon and steelhead trout.

Watch the video to get more information about the eruption of Mount St. Helens and then do the following activities:

https://curio.orig.camr.io/en/video/mount-st-helens-a-giant-wakes-up-2058/

- 1) Find out the difference between a seismologist and a volcanologist. Create a Venn Diagram to compare what each one does. Explain what you would like best and least about these jobs.
- **2) Research** a volcano from the past and write down **when** it erupted, **where** it was/is located, and 5 **interesting** facts about it. Some volcanoes you could research are Krakatoa, Vesuvius, Etna, Santorini, or one of your choice.

# \*\*\*OPTIONAL Reading

Here is a current CBC article written on the 40<sup>th</sup> anniversary of the eruption of Mount St. Helens: <a href="https://www.cbc.ca/news/canada/british-columbia/bc-volcanoes-monitoring-mount-st-helens-1.5574787">https://www.cbc.ca/news/canada/british-columbia/bc-volcanoes-monitoring-mount-st-helens-1.5574787</a>

#### SCIENCE/INVESTIGATE/EXPLORE:

Does a Bowling Ball fall faster than Feathers in outer space?

https://www.youtube.com/watch?v=E43-CfukEgs

#### **OUTDOORS/HEALTHY LIVING:**

### FIRST, I WILL ...

- 1) Complete the Physical Activity Log for May 25-June 1 for 3 to 6 days found on the SD5 portal. Any physical activity is acceptable for your PE log!
- \*Watch the VIDEO on how to complete your log on a COMPUTER or LAPTOP from Mr. Fleming and Ms. Petterson under "FEATURED LINKS" on the portal in the Physical Education 7-8-9 class.
- 2) Try the 5 Staying Fit at Home Challenges! Watch the YouTube video workouts and follow along with the challenges. Press CTRL + Click (on a Mac command + click) on the link: 5 Fit at Home Challenges

# FINALLY, I WILL ...

# 3) Submit your completed Physical Activity Log May 25-June 1 following these steps:

1. Open your log in the SD5 Portal under "Assignments" & click on "Physical Activity Log Week 8"

TURN IN

2. Click on the yellow

button (near the bottom of the page).

#### **OBSTACLE COURSE WINNERS**

Grade 7 Girls - Ashley, Sara & Jessica Williams (Grade 9)

Grade 7 Boy - Logan Flint

Grade 8 Girl - Joelle Carlisle

Grade 8 Boys - Tyler Stefano & Aidan Gareau

Grade 9 Girl - Taryn Chaney

Grade 9 Boy - Brett Meszarosi

\*MOST CREATIVE & MOST STRENOUS - Louis Salvador

\*Gift certificates will be delivered next week.

#### **ONLINE LEARNING LINKS:**

## **CONNECT WITH TEACHERS/EAS:**

#### **English/Socials**

michelle.bannister@sd5.bc.ca michelle.paterson@sd5.bc.ca tiffany.nyquist@sd5.bc.ca

#### Math

colin.hall@sd5.bc.ca richard.friesen@sd5.bc.ca

#### **Educational Assistants**

lori.boettger@sd5.bc.ca marsha.burrows@sd5.bc.ca arlene.northey@sd5.bc.ca miriam.oler@sd5.bc.ca marilyn.sin@sd5.bc.ca

#### Science

david.pasivirta@sd5.bc.ca kate.porter@sd5.bc.ca

#### **Outdoor/Healthy Living**

heather.petterson@sd5.bc.ca ryan.fleming@sd5.bc.ca

#### **Student Services**

dorothy.galvin@sd5.bc.ca elaine.knudsgaard@sd5.bc.ca yvonne.brien@sd5.bc.ca pascal.gray@sd5.bc.ca

#### **ZOOM Office Hours:**

Please see the LMS website page **Zoom Office Hours** to connect with an EA or teacher for extra help. More to come in the future, so keep checking this page for updates!

#### **ONLINE SITES TO UTILIZE:**

https://www.mathletics.com/ca/ https://www.math-drills.com/ http://kahnacademy.org https://www.duolingo.com/

https://ed.ted.com/

https://www.getepic.com/

https://scratch.mit.edu/

# **INSTRUCTIONS:**

- 1. Open web browser
- 2. Type www.sd5.bc.ca into the address bar.
- 3. Click on the triangle drop down symbol beside "Utility Links". This will be at top right corner OR at the bottom after scrolling down depending on your computer and browser.

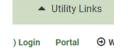

- 4. Select "Portal" from the drop down menu.
- 5. At this time the student will be asked to enter their username and password (just like they are logging on to a computer at the school). Their username is numbers and their password was changed to their student number again (unless they have logged on in the last week). It will prompt them to change it (talk to you teacher contact if you haven't done this).
- 6. Once on the portal, scroll down to My Classes at the bottom left of the screen. There you can click on Grade 7 Learning Opportunities.

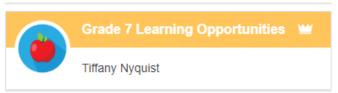

7. Also, once on the portal students can select "Portfolio" from the horizontal list near the top of

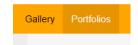

the screen to see some of their school work.

- 8. When students complete a piece of work they are either going to go to their portfolio and add an "image" or a "document" or "text":
  - a. Image they find the image from their phone or computer...
  - **b. Document** they find the document from their computer...
  - c. Text they work in real time typing it into their portfolio

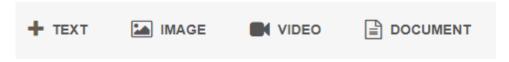

9. Every time something new is added (image, document, or text) to their portfolio a student should:

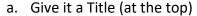

- b. Tag whatever subject it is.
- c. Hit submit at the bottom.

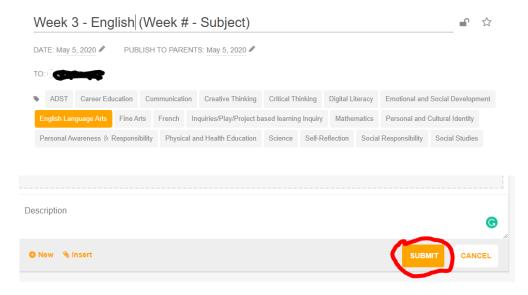

10. If successful, the student will be able to see what they have added when they return to their portfolio.

\*\*\*Here is the Website link: <a href="https://www.youtube.com/watch?v=Ip92xHz60UA#action=share">https://www.youtube.com/watch?v=Ip92xHz60UA#action=share</a>

# **BE Patient:**

With all the new information coming to us from all sides, please be patient with everyone from your siblings, to your parents, and your teachers. We will all figure out what our future will look like!

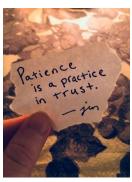

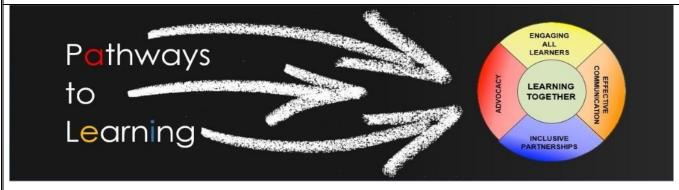